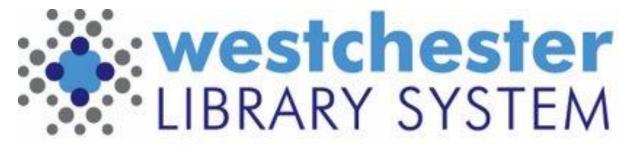

Empowering libraries. Empowering communities.

# EVERGREEN 3.10 UPGRADE

May 2023

#### AGENDA

- Staff Portal
- Search the Catalog (Traditional) ends
- Manage Action Menus
- Circulation (Experimental)
- Simple Reports
- Multi-language Notice Support
- Acquisitions Enhancements

**Please note** that the test server does not have features related to system notification and communication enabled so they will not complete as expected

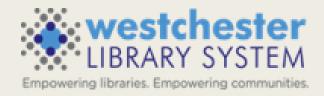

## STAFF PORTAL

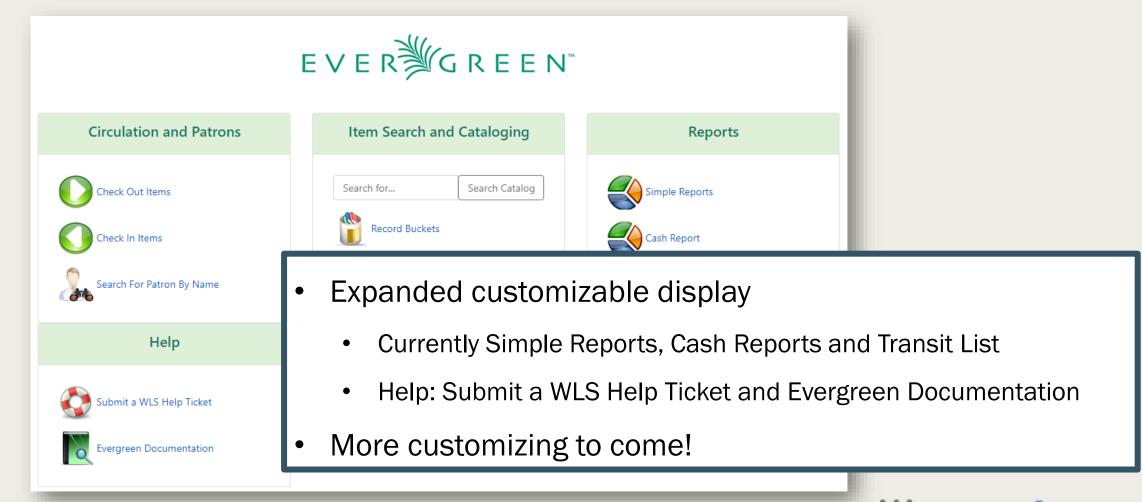

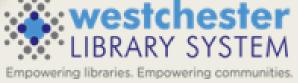

### TRADITIONAL CATALOG REMOVED

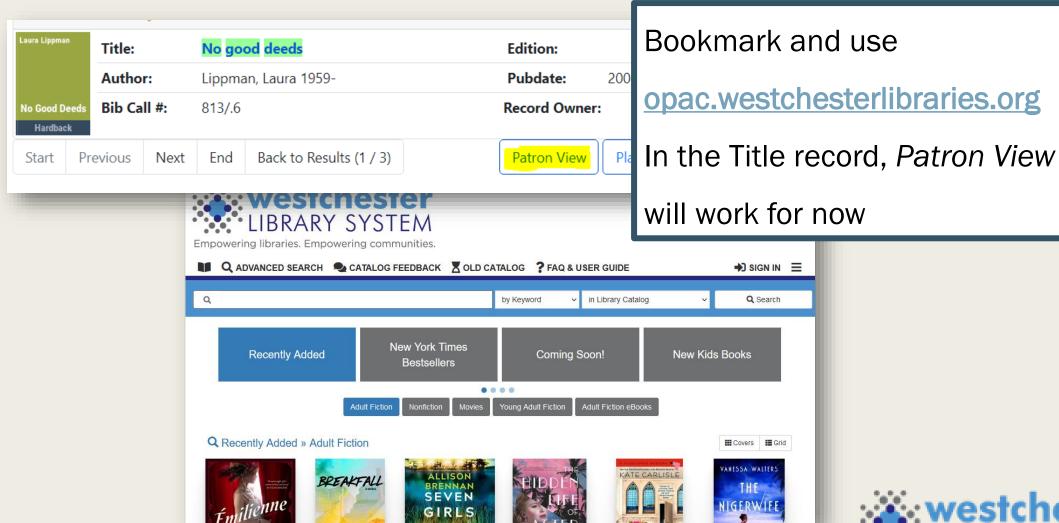

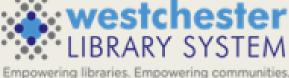

## MANAGE ACTION MENUS

- Remove items to include only what you use
- Available in angular displays, for example
  - Catalog
  - Circulation (Experimental)
  - Simple Reports

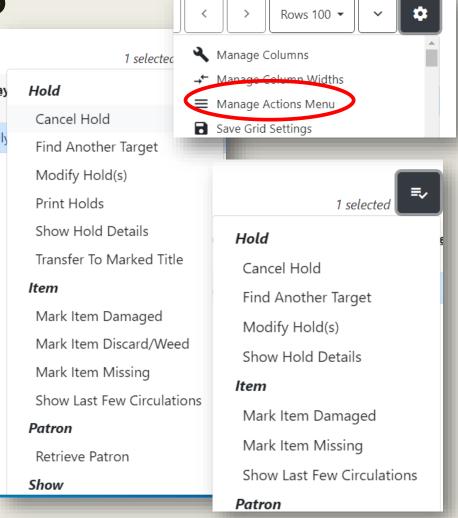

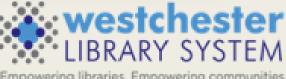

## CIRCULATION (EXPERIMENTAL)

#### Circulation (Experimental) 🔻

- Search for Patrons
- ✓ Check Out
- ✓ Check In.
- Capture Holds
- Pull List for Hold Requ
- C Renew Items
- \* Register Patron
- Retrieve Last Patron
- Retrieve Recent Patrons
- Verify Credentials

- Consolidated, rearranged menu options
- In development
- View current OR experimental simultaneously

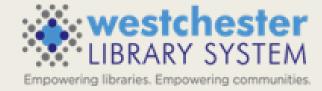

# CIRCULATION (EXPERIMENTAL) – ANGULAR DISPLAYS

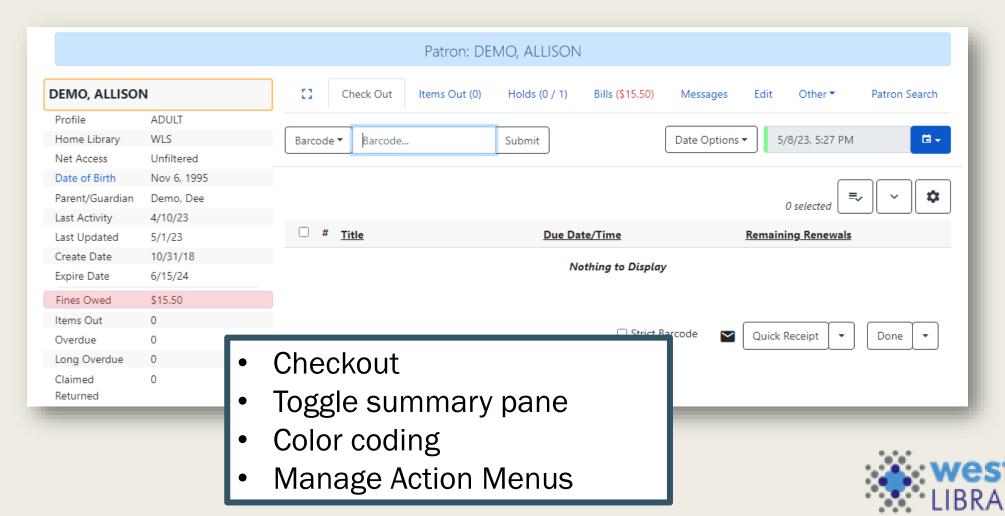

## CIRCULATION (EXPERIMENTAL) - BILLS

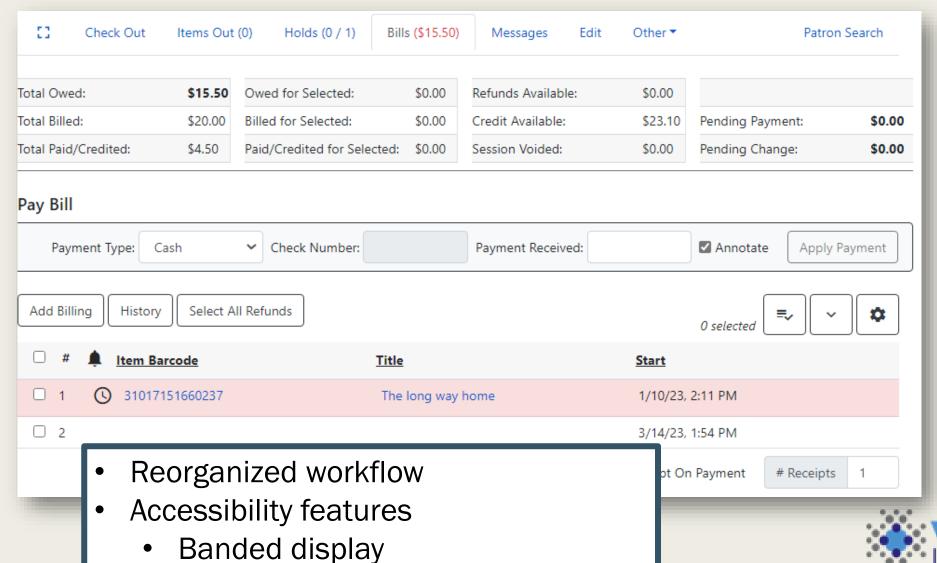

Empowering libraries. Empowering communities.

Color coding

## CIRCULATION (EXPERIMENTAL) - EDIT

| Check Out Items Out (0) Ho             | lds (0 / 1) Bills <b>(\$15.50)</b> Messages | Edit Other ▼            |                 |
|----------------------------------------|---------------------------------------------|-------------------------|-----------------|
| Show: Required Fields Suggested Fields | All Fields                                  |                         |                 |
| Barcode                                | 21038300030470                              | Replace Barcode See All |                 |
| OPAC/Staff Client User Name            | 21038300030470                              |                         |                 |
| Password                               |                                             | Generate Password       |                 |
| Primary Name Preferred Name            |                                             |                         |                 |
| Prefix/Title                           |                                             |                         | bility features |
| First Name                             | ALLISON                                     |                         | led display     |
| Middle Name                            |                                             | • Coloi                 | coding          |
| Last Name                              | DEMO                                        |                         |                 |
| Suffix                                 |                                             |                         |                 |
| Name Keywords                          | An Allison                                  |                         | ₩.\             |

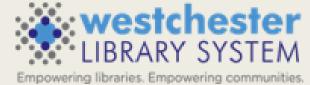

#### SIMPLE REPORTS

Build templates instead of cloning Ideal for common reports

- Weeding
- Shelflists
- Simple circulation

The Reporter will still be available

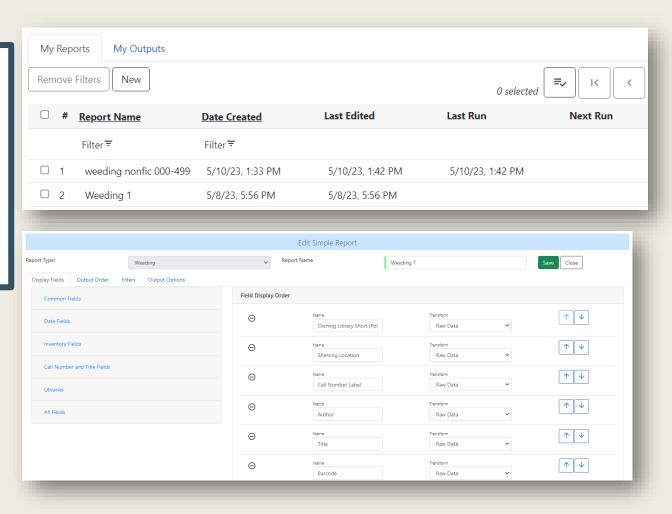

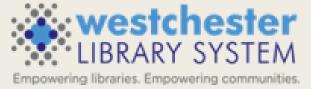

#### SIMPLE REPORTS

- 1. Name the report
- 2. Choose a report type and fields
- 3. Choose the output order
- 4. Choose and set up filters: field, operator, transform
- 5. Set up output options
- 6. Save and Schedule Report or Save the template without running it

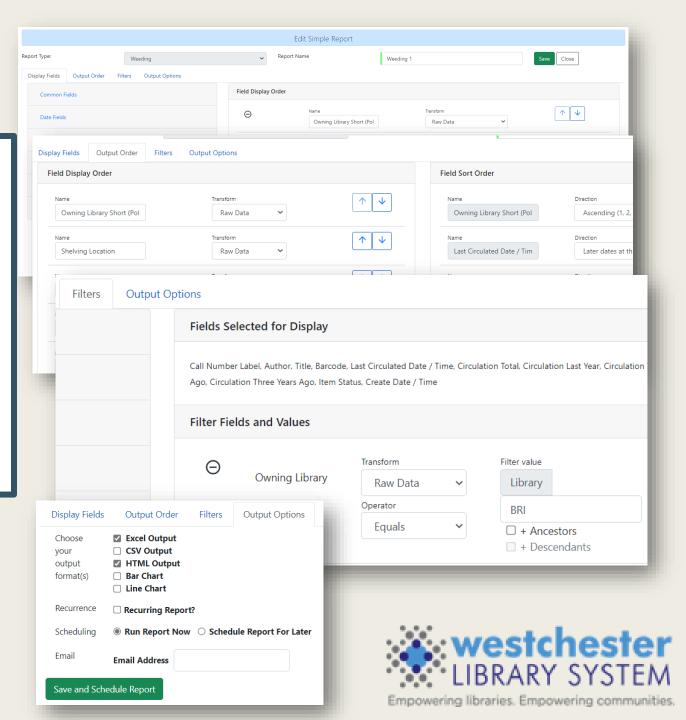

## Acquisitions Enhancements

- Angularization of Acquisitions Interfaces
  - Purchase Orders
  - Selections Lists
  - Line Item Details
  - MARC Order Records
- Additional functionality to sort and filter Purchase Orders and Selection Lists
- Optional functionality to receive vendor orders by boxed package

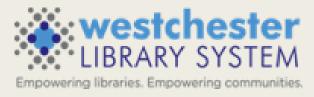

## Try out Evergreen 3.10 on the test server at wls-test.sequoia.evergreencatalog.com/eg/staff/login

#### **RESOURCES**

- <u>Evergreen 3.10 Upgrade Preview Highlight Video</u>
   Sign in with your AD/Evergreen username and password, with the username format firstname.lastname@westchesterlibraries.org
- Evergreen Community 3.10 Release Notes

Questions?
Submit a <u>helpdesk ticket</u> or email support@wlsmail.org

THANK YOU